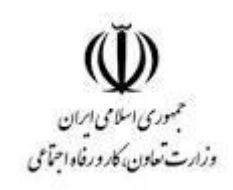

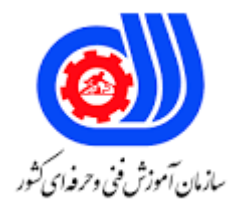

## **نمونه سؤاالت:**

## **ایجاد داشبورد برپایه اکسل با استفاده از هوش تجاری کد استاندارد: 732120530270011**

**معاونت پژوهش، برنامه ریزی و سنجش مهارت دفتر سنجش مهارت و صالحیت حرفه ای**

```
-1کدام گزینه نشان دهنده مجموعهای از مهارتها، تکنولوژیها و برنامههای کاربردی میباشد که به منظور جمعآوری، 
                           یکپارچهسازی، تجزیه و تحلیل و ایجاد دسترسی به دادههای سازمان، مورد استفاده قرار میگیرند.
                                                                                      Power Query -الف
                                                                                            ب- هوش تجاری
                                                                                         Power pivot -zPower map -د
                                                                  -2کدام گزینه از اهداف هوش تجاری نمی باشد؟
                                                      الف- جمع آوری دادههای سازمان بر اساس سیستمهای عملیاتی
                                                                        ب- ذخیرهسازی اطالعات جمع آوری شده
                                                                         ج- عدم یکپارچه سازی دادههای سازمان
                                                                                    د- تجزیه و تحلیل اطالعات
   -3کدام ابزار در اکسل به منظور تهیه انواع گزارشات تحلیلی، گزارشات ماتریسی، نمودارها و داشبوردهای داینامیک استفاده می 
                                                                                                       شود.
                                                                                         الف- PowerView
                                                                                          ب- PowerMap
                                                                                          PowerPivot -zPower Query -د
    -4افزونه .................... در سال 2۰13 به عنوان یکی از ابزارهای هوش تجاری در اکسل جهت انجام Visualization و ساخت 
                                                داشبوردهای پویا به ساده ترین شکل و تنها با چند گام ارائه شده است.
                                                                                         الف- PowerView
                                                                                          ب- PowerMap
                                                                                         PowerPivot -zPower Query -د
ه- ................ برای کار با پاورپیوت و مدل های جدولی (tabular) آنالیزینگ سرویس SQL Server ساخته شده است و امکان
                                   ارتباط مستقیم با یک پایگاه داده رابطه ای معمولی و یا داده های محلی اکسل را ندارد.
                                                                                         الف- PowerView
                                                                                          ب- PowerMap
                                                                                          PowerPivot -zPower Query -د
                                               -6ابزار ................... افزونهای برای نمایش سهبعدی دادهها در اکسل است.
                                                                                         الف- PowerView
                                                                                          ب- PowerMap
                                                                                          PowerPivot -zPower Query -د
                                                           -7از کدام گزینه برای پاالیش اطالعات استفاده می شود؟
                                                                              Power Query Editor -الف
```
Power pivot Editor -ب Power pivot  $-z$ Power map -د -8از کدام گزینه برای حذف سطر های اضافی استفاده می شود؟ Remove Rows/ Reduce Rows/ Transform -الف Remove Rows/ Reduce Rows/ Data -ب Remove Rows/ Reduce Rows/ File -ج Remove Rows/ Reduce Rows/ Home -د -9از کدام گزینه برای حذف سطر های باالی جدول استفاده می شود؟ Remove Top Rows/Remove Rows/ Reduce Rows/ File -الف Remove Top Rows/Remove Rows/ Reduce Rows/ Home -ب Remove Top Rows/ Remove Rows/ Reduce Rows/ Data -ج Remove Top Rows/ Remove Rows/ Reduce Rows/ Transform -د -1۰از کدام گزینه برای تعیین سر ستون برای جدول اطالعات استفاده می شود؟ Use First Row as Headers/ Transform / Transform -الف Use First Row as Headers/ Transform / File -ب Use First Row as Headers/ Transform / Data -ج Use First Row as Headers/ Transform / Home -د <mark>۱۱-کاربرد Replace Values در زیر مجموعه Transform در تب Home چیست</mark>؟ الف- حذف سطر های اضافی ب- تعیین سر ستون برای جدول اطالعات ج- جایگزینی مقادیر د- انتشار داده ها -12کاربرد PowerMap در نرم افزار اکسل چیست؟ الف- ابزار قوی جهت فراخوانی اطلاعات و ساخت دیتا مدل و پالایش اولیه اطلاعات است، در حقیقت از این ابزار می توان میان جداول متفاوت رابطه ایجاد نمود و از تکرار اضافی اطالعات جلوگیری نمود. ب- ابزاری جهت ساخت گزارشها بسیار کاربردی میباشد، بهگونهای که سطوح گزارشگیری و قابلیت فیلتر نمودن خودکار بسیار آسان گردیده. ج- از ابزارهای گزارش گیری جدید در اکسل می باشد که به شما اجازه می دهد با استفاده از اسامی کشورها، طول و عرض جغرافیایی و حتی کد پستی، مقادیر عددی را بر روی یک کره سهبعدی نمایش داده و تحلیل نمایید. د- ابزاری برای فراخوانی اطالعات از منابع اطالعاتی پراکنده در سطح سازمان و خارج از سازمان استفاده میشود. -13کاربرد PowerView در نرم افزار اکسل چیست؟ الف- ابزار قوی جهت فراخوانی اطالعات و ساخت دیتا مدل و پاالیش اولیه اطالعات است، در حقیقت از این ابزار میتوان میان جداول متفاوت رابطه ایجاد نمود و از تکرار اضافی اطالعات جلوگیری نمود. ب- ابزاری جهت ساخت گزارشها بسیار کاربردی میباشد، بهگونهای که سطوح گزارشگیری و قابلیت فیلتر نمودن خودکار بسیار آسان گردیده.

ج- از ابزارهای گزارشگیری جدید در اکسل میباشد که به شما اجازه میدهد با استفاده از اسامی کشورها، طول و عرض جغرافیایی و حتی کد پستی، مقادیر عددی را بر روی یک کره سهبعدی نمایش داده و تحلیل نمایید. د- ابزاری برای فراخوانی اطالعات از منابع اطالعاتی پراکنده در سطح سازمان و خارج از سازمان استفاده میشود. -14کاربرد PowerPivot در نرم افزار اکسل چیست؟ الف- ابزار قوی جهت فراخوانی اطالعات و ساخت دیتا مدل و پاالیش اولیه اطالعات است، در حقیقت از این ابزار میتوان میان جداول متفاوت رابطه ایجاد نمود و از تکرار اضافی اطالعات جلوگیری نمود. ب- ابزاری جهت ساخت گزارشها بسیار کاربردی میباشد، بهگونهای که سطوح گزارشگیری و قابلیت فیلتر نمودن خودکار بسیار آسان گردیده. ج- از ابزارهای گزارشگیری جدید در اکسل میباشد که به شما اجازه میدهد با استفاده از اسامی کشورها، طول و عرض جغرافیایی و حتی کد پستی، مقادیر عددی را بر روی یک کره سهبعدی نمایش داده و تحلیل نمایید. د- ابزاری برای <mark>فراخوانی اطلاعات</mark> از منابع اطلاعات<mark>ی پراکنده در</mark> سطح سازمان و خارج از سازمان استفاده میشود. -15کاربردPowerQuery در نرم افزار اکسل چیست؟ الف- ابزار قوی جهت فراخوانی اطالعات و ساخت دیتا مدل و پاالیش اولیه اطالعات است، در حقیقت از این ابزار میتوان میان جداول متفاوت رابطه ایجاد نمود و از تکرار اضافی اطالعات جلوگیری نمود. ب- ابزار<mark>ی جهت ساخت گ</mark>زارشها بسیار کاربردی میباشد<mark>، بهگونهای که سطوح گزارش *گ*یر</mark>ی و قابلیت فیلتر نمودن خودکار بسیار آسان گردیده. ج- از ابزارهای گزارشگیری جدید در اکسل میباشد که به شما اجازه میدهد با استفاده از اسامی کشورها، طول و عرض جغرافیایی و حتی کد پستی، مقادیر عددی را بر روی یک کره سهبعدی نمایش داده و تحلیل نمایید. د- ابزاری برای فرا<mark>خو</mark>انی اطلاعات از منابع اطلاعاتی <mark>پراکنده در سطح سازمان و خارج از سازمان استفاده</mark> میشود. -16کدام ابزار برای خالصه کردن نمایش داده ها، نمودارها و ... استفاده می شود؟ الف- Scrollbar Option Button -ب Spin Button  $-z$ Combo box -د -17کدام ابزار براینگهداری دسته های مختلف ابزارهای معرفی شده استفاده می شود؟ Option Button -الف Group Box -ب Spin Button  $-z$ Combo box -د -18کدام ابزار برای نگهداری یک سری داده و کمک به انتخاب راحت تر استفاده می شود؟ Option Button -الف Group Box -ب Spin Button  $-z$ List Box -د -19کدام تابع جایگزین برای استفاده از تابع VLOOKUPمی باشد؟ الف- تابعOFFSET

ب- تابعCHOOSE ج- تابعINDEX د- VLOOKUP -2۰قالب ............... زمانی استفاده میشود که بخواهیم مقدار یک سلول را با انتخاب چند محدوده مشخص شده، پیدا کنیم. الف- قالب آرایه ب- INDEX ج- قالب مرجع د- MATCH -21از کدام تابع برایجستجوی یک مقدار در ستون استفاده می شود؟ الف- تابعOFFSET ب- تابعCHOOSE ج- HLOOKUP د- VLOOKUP -22کاربرد تابع VLOOKUP چیست؟ الف- برایجستجوی یک مقدار در ستون ب- برایجستجوی یک مقدار در سطر ج- حرکت به سوی مقصد د- انتخاب یک مقدار از بین چند مقدار -23کاربرد تابع HLOOKUP چیست؟ الف- حرکت به سوی مقصد ب- انتخاب یک مقدار از بین چند <mark>مقدا</mark>ر ج- برایجستجوی یک مقدار در ستون د- برایجستجوی یک مقدار در سطر -24کاربرد تابع INDIRECT چیست؟ الف- برایجستجوی یک مقدار در ستون ب- برایجستجوی یک مقدار در سطر ج- حرکت به سوی مقصد د- تابع به صورت غیرمستقیم محتویات یک آدرس مشخص شده را برمی گرداند. -25کدام تابع یک کاراکتر یا رشته ی متنی را به تعداد دفعات مشخص تکرار می کند؟ الف- تابعOFFSET ب- تابعCHOOSE ج- تابع INDIRECT د- تابع REPT -26کدام تابع شماره ستون یک سلول معین را مشخص می کند . الف- تابع ROW ب- تابع COLUMN

ج- تابع INDIRECT د- تابع REPT -27کدام تابع شماره سطر یک سلول معین را مشخص میکند. الف- تابع ROW ب- تابع COLUMN ج- تابع INDIRECT د- تابع REPT -28کاربرد تابع ROW چیست؟ الف- شماره ستون یک سلول معین را مشخص می کند. ب- شماره سطر یک سلول معین را مشخص می کند. ج- حرکت به سوی مقصد د- تابع به صورت غیرمستقیم محتویات یک آدرس مشخص شده را برمی.گرداند. -29کدام تابع برای برقراری همزمان شرط ها استفاده می شود؟ الف- تابعAND  $OR_{p-1}$  تابع ج- تابع XOR د- تابع NOT -3۰کدام تابع برای برقراری حداقل یک شرط استفاده می شود؟ الف- تابع XOR ب- تابع NOT ج- تابعOR د- تابعAND -31کدام تابع برای حرکت به سوی مقصد استفاده می شود ؟ الف- تابعOFFSET ب- تابعCHOOSE ج- تابع INDIRECT د- تابع REPT -32کاربرد تابعCHOOSE چیست؟ الف- انتخاب یک مقدار از بین چند مقدار ب- برای برقراری همزمان شرط ها استفاده می شود. ج- برایجستجوی یک مقدار در سطر استفاده می شود. د- شماره سطر یک سلول معین را مشخص می کند. -33کدام گزینه انواع داشبورد ها را بیان می کند؟ الف- داشبورد استراتژیک- داشبورد تحلیلی- داشبورد عملیاتی ب- داشبورد استراتژیک- داشبورد تحلیلی- داشبورد عملیاتی- داشبورد مطبوعاتی ج- داشبورد تحلیلی- داشبورد عملیاتی- داشبورد مطبوعاتی

```
د- داشبورد استراتژیک- داشبورد تحلیلی- داشبورد عملیاتی- داشبورد اطالعاتی
                                                                      -34داشبورد ها به چند دسته تقسیم می شود؟
                                                                                                   الف- دو دسته
                                                                                                    ب- سه دسته
                                                                                                    ج- پنج دسته
                                                                                                   د- چهار دسته
                           -35کدام داشبورداز مدیران در هر سطح در یک سازمان برای تصمیم گیری پشتیبانی می کند؟
                                                                                             الف- داشبورد تحلیلی
                                                                                           ب- داشبورد استراتژیک
                                                                                             ج- داشبورد عملیاتی
                                                                                             د- داشبورد اطالعاتی
                                                               ۳۶-داشبورد............ شامل م<mark>حتوا، مقا</mark>یسه و ت<mark>اریخ</mark> است.
                                                                                          الف- داشبورد استراتژیک
                                                                                             ب- داشبورد عملیاتی
                                                                                             ج- داشبورد اطالعاتی
                                                                                              د- داشبورد تحلیلی
                                                                               -37کاربرد داشبورد عملیاتی چیست؟
                                       الف- از مدیران در هر سطح در یک سازمان برای تصمیم <mark>گیری</mark> پشتیبانی می کند.
                                                                             ب- شامل محتوا، مقایسه و تاریخ است.
                                                                                    ج- برای نظارت مستمر عملیات
                                                                       د- فقط برای نمایش اشکال، رویدادها و یا آمار
                                                    -38داشبورد سیستم پشتیبانی جز کدامیک از داشبوردها می باشد؟
                                                                                            الف- داشبورد تحلیلی
                                                                                            ب- داشبورد اطالعاتی
                                                                                           ج- داشبورد استراتژیک
                                                                                             د- داشبورد عملیاتی
                                                      -39داشبورد مدیریت فروش جز کدامیک از داشبوردها می باشد؟
                                                                                           الف- داشبورد اطالعاتی
                                                                                              ب- داشبورد تحلیلی
                                                                                           ج- داشبورد استراتژیک
                                                                                              د- داشبورد عملیاتی
-4۰کدام ابزار نشان دهنده این است که داده ها بصورت درست و صحیح وارد سلول ها شوند و در صورت ورود مقادیر نادرست 
                                                                   پیامی جهت مطلع کردن ، به کاربر نشان داده شود.
                                                                                       Data validation -الف
                                                                                             Text length -ب
                                                                                          whole number -z
```
Any value -د -41با کمک کدام گزینه می توان هرنوع داده ای اعم از متن ، عدد ، عدد اعشاری، تاریخ ، ساعت و....می توان در سلول ها وارد کرد. Text length -الف whole number -ب Any value  $-z$ د- Data -42در چه زمانی از ابزار Slicer Insert می توان استفاده کرد؟ الف- در تب Insert گزینه Slicer Insert ب- در تب Design گزینه Slicer Insert ج- به محض ساخت جدول ی<mark>ک تب جدید با نام Design در نوار ریبون اضافه خواهد شد که در زیر این تب می توانید گزینه</mark> Slicer Insert را مشاهده کنید. د- در تب Data گزینه Slicer Insert -43کدام گزینه شاخص عملکردی )KPI )نمی باشد؟ الف- شا<mark>خصهای عملکرد اصلی (KPI) معیا</mark>رهای غیر بصری عملکرد هستند. ب- شاخصهای عملکرد اصلی )KPI )معیارهای بصری عملکرد هستند. ج- KPIها با پشتیبانی دادهها طراحی میشوند تا به کاربران در ارزیابی سریع مقدار و وضعیت کنونی یک معیار در برابر یک هدف مشخص، کمک کند. د- KPI عملکرد مقداری را که با معیار پایه تعریف میشوداندازه گیری میکند. -44کدام گزینه شاخص عملکردی در اکسل نمی باشد؟ الف- عدم بروزرسانی عملکرد یک سازمان ب- داشتن اطالعات دقیق در مورد کارکرد قسمتهای مختلف یک شرکت ج- کمک به تصمیمگیری بهتر برای م<mark>دیریت</mark> مشاغل. د- چابکی در درک اطالعات مربوطه -45کدام گزینه از مراحل ساخت داشبورد نمی باشد؟ الف- انتخاب عنوان برای داشبورد ب- عدم ورود اطالعات ج- ساخت نشانه زمانی د- ورود اطالعات -46اشتراک گذاری )Share )داشبورد به چه صورت انجام میشود؟ الف- از طریق ذخیره کردن با نرم افزار و اشتراک گذاری فایل ذخیره شده ب- فقط از طریق اشتراک گذاری در یک شبکه مرکزی و متصل. ج- فقط از طریق اشتراک گذاری آنالین از طریق ایمیل فرد. د- اشتراک گذاری در یک شبکه مرکزی و متصل- اشتراک گذاری آنالین از طریق ایمیل فرد. -47 .......................... در اکسل یک ابزار مصورسازی دیتای بر روی نقشه به صورت سه بعدی3 dمیباشد. الف- PowerView

ب- PowerMap PowerPivot  $-z$ Power Query -د -48طبقه بندی توابع در Excel بر چه اساسی انجام می شود ؟ الف- براساس نوع دادهایی که با آنها سر و کار دارند ب- براساس تقسیم بندی های تصادفی ج- به صورت درهم می باشد د- براساس نوع و کاربرد آنها -49تابع ازکدام موارد زیر تشکیل شده است ؟ الف- نام تابع ب- نام تابع وچند آرگومان که داخل پرانتز قرار می گیرند. ج- نام تابع و <mark>یک آرگومان</mark> د- نام تابع و بدون آرگومان -5۰کدام گزینه کاربرد ابزار Button را نشان می دهد. الف- برای نگهداری یک سری داده و کمک به انتخاب راحت تر استفاد<mark>ه م</mark>ی شود. ب- از این ابزار برای اجرای کدها استفاده می شود. ج- ابزار شمارنده است. در جایی که نیاز به تعیین عدد باشه می توا ن از این ابزار استفاده نمود. د- برای انتخاب کردن بکار می رود -51کدام گزینه کاربرد ابزارLabel را نشان می دهد؟ الف- برای نگهدار<mark>ی یک سری داده و کمک به انتخاب راحت تر استفاده م</mark>ی شود<mark>.</mark> ب- از این ابزار برای اجرای کدهای استفاده می شود. ج- برای ایجاد برچسب از آن استفاده می کنند. د- برای انتخاب کردن بکارمی رود. -52کدام گزینه کاربرد ابزار Box List را نشان می دهد؟ الف- برای نگهداری یک سری داده و کمک به انتخاب راحت تر استفاده می شود. ب- از این ابزار برای اجرای کدهای استفاده نمود. ج- برای ایجاد برچسب از آن استفاده می کنند. د- برای انتخاب کردن بکار می رود. -53برای استفاده از ابزارهای Control Form کدام تب باید فعال شود؟ الف- Insert ب- Data Controls  $-z$ د- Developer .باشد می ....................... دهنده نشان New Query/ Get & Transform/ Data-54 الف- برای بارگذاری اطالعات در Query Power ب- برای بارگذاری اطالعات در Editor pivot Power

```
ج- برای بار گذاری اطلاعات در Power map
                                                                 Power pivot د- برای بار گذاری اطلاعات در
  .باشد می ....................... دهنده نشان Remove Top Rows/Remove Rows/ Reduce Rows/ Home-55
                                                                            الف- حذف سطر های باالی جدول
                                                                                  ب- حذف سطر های اضافی
                                                                              ج- تعیین سر ستون برای جدول
                                                                                  د- حذف ستون های اضافی
               .باشد می ....................... دهنده نشان Use First Row as Headers/ Transform / Home-56
                                                                            الف- حذف سطر های باالی جدول
                                                                                 ب- حذف سطر های اضافی
                                                                             ج- تعیین سر ستون برای جدول
                                                                                  د- حذف ستون های اضافی
                              -57کدام گزینه برای ادغام کردن فایل های اکسل موجود در یک فولدر استفاده می شود؟
                                                                                         الف- Combine
                                                                                         ب- PowerMap
                                                                                      Power Query -ج
                                                                                    Replace Values -د
-58 ................. از ابزارهای گزارشگیری جدید در اکسل میباشد که به شما اجازه میدهد با استفاده از اسامی کشورها، طول و 
                عرض جغرافیایی و حتی کد پستی<mark>، مق</mark>ادیر عددی را بر ر<mark>وی یک کره س</mark>هبعدی نمایش داده و تحلیل نمایید.
                                                                                     الف- PowerQuery
                                                                                        ب- PowerPivot
                                                                                        ج- PowerView
                                                                                         د- PowerMap
۵۹- ................. ابزاری جهت ساخت گزارشها بسیار کاربردی میباشد، بهگونهای که سطوح گزارش گیری و قابلیت فیلتر نمودن
                                                                             خودکار بسیار آسان گردیده است
                                                                                        الف- PowerMap
                                                                                        ب- PowerView
                                                                                        PowerPivot -zد- PowerQuery
  -6۰ ................. ابزاری قوی جهت فراخوانی اطالعات و ساخت دیتا مدل و پاالیش اولیه اطالعات است، در حقیقت از این ابزار 
                                میتوان میان جداول متفاوت رابطه ایجاد نمود و از تکرار اضافی اطالعات جلوگیری نمود
                                                                                        الف- PowerMap
                                                                                      ب- PowerQuery
                                                                                        PowerPivot -zد- PowerView
-61 ................. ابزاری برای فراخوانی اطالعات از منابع اطالعاتی پراکنده در سطح سازمان و خارج از سازمان استفاده میشود؟
```

```
الف- PowerMap
                                                                                         ب- PowerView
                                                                                         ج- PowerPivot
                                                                                        د- PowerQuery
-62 .................. را می توان به عنوان یک ابزار تجسم داده ای تعریف کرد که وضعیت فعلی معیارها و شاخص های کلیدی عملکرد 
                                                                                            را ساده می کند.
                                                                                        الف- PowerPivot
                                                                                                 ب- اکسل
                                                                                                ج- داشبورد
                                                                                          د- PowerView
                                                      -63 ................. اعداد و معیارها را در یک صفحه مرتب می کند.
                                                                                        الف- PowerPivot
                                                                                                 ب- اکسل
                                                                                                ج- داشبورد
                                                                                          د- PowerView
                                                 -64 ................ در معیارهای کلیدی مورد نیاز برای نظارت نهفته است.
                                                                                         الف- هسته داشبورد
                                                                                                 ب- اکسل
                                                                                                ج- داشبورد
                                                                                          د- PowerView
                                       -65به هنگام ورود داده های نادرست بعد از فشردن اینتر....... نشان داده می شود؟
                                                                                         Error Alert -الف
                                                                                            ب- warning
                                                                                         information -zد- message
                                 -66وظیفهی ............... ویرایش، اصالح، ادغام و یکپارچهسازیِ دادهها برای اکسل میباشد.
                                                                                         الف- PowerMap
                                                                                         ب- PowerView
                                                                                         PowerPivot-\tauد- PowerQuery
                   -67Query Power که یک افزونهی داخلیِ اکسل است از جمله نرمافزارهای ............. محسوب میشود.
                                                                                                 الف- LTE
                                                                                                 ب- ETT
                                                                                                  ETL - zد- EET
```

```
-68زبانِQuery Power ................... می باشد.
                                                                                                     الف- VB
                                                                                                      ب- C#
                                                                                                     ج- C++
                                                                                                        د- M
۶۹-گزینه Choose where you want the PivotTable report to be placed نشان دهنده ................... است.
الف- این بخش در اکسل 2۰13 اضافه شده و مربوط به ویژگی جدید Model Data هست که به ما اجازه میده اطالعات چند 
                                                                     جدول مختلف رو به طور همزمان تحلیل کنیم.
          ب- Table Pivot در یک شیت جدید ایجاد بشه یا در یکی از شیت هایی که در حال حاضر داریم قرار داده بشه.
                                                         ج- محدوده داده هایی که قراره تحلیل کنیم رو تعریف کنیم.
                        د- یک سلول رو در یکی از شیت های موجود انتخاب کنیم تا Table Pivot در اونجا ایجاد بشه.
                                       -7۰با انتخاب گزینه sourse data external an Use می توان ................
الف- این بخش در اکسل 2۰13 اضافه شده و مربوط به ویژگی جدید Model Data هست که به ما اجازه میده اطالعات چند 
                                                                     جدول مختلف رو به طور همزمان تحلیل کنیم.
                                       ب- داده ها رو از جایی خارج از اکسل وارد نرم افزار کرده و آن ها رو تحلیل کنیم.
                                                         ج- محدوده داده هایی که قراره تحلیل کنیم رو تعریف کنیم.
                        د- یک سلول رو در یکی از شیت های موجود انتخاب کنیم تا Pivot Table در اونجا ایجاد بشه.
                               ۷۱-برای اطمینان <mark>از ا</mark>تصال جدول به PowerPivot بای<mark>د گزینه ............</mark>.... را انتخاب کرد.
                                                                                              Save as -الف
                                                                                                   ب- open
                                                                                                    save -zد- refresh
                                                 -72با انتخاب گزینه model data to Add می توان .....................
                                                                              الف- جداول وارد PowerQuery
                                                                                 ب- جداول وارد PowerPivot
                                                                                 ج- جداول وارد PowerView
                                                                                  د- جداول وارد PowerMap
                                              -73برای ایجاد ارتباط بین جداول در اکسل از ................ استفاده می شود.
                                                                                        Power Query -الف
                                                                                           Data Model -ب
                                                                                            PowerPivot-zد- PowerMap
                                       -74برای ایجاد ارتباط بین دو جدول در اکسل به ................ و ..................نیاز دارید.
                                                                      Power Pivot - Power Query -الف
                                                                         PowerMap - Power Query -ب
```

```
PowerMap - Power Query -zPowerMap- PowerPivot -د
-75 .................. یکی از ابزارهایی است که به سرعت پردازش مورد نظر را می توان بر روی داده ها اعمال کرد و نتایج را بصورت 
                                                                                                  گرافیکی نشان داد.
                                                                                               Pivot Table -الف
                                                                                                Pivot Chart -ب
                                                                                                  PowerMap -zPower Query -د
                           -76کدام گزینه نشان دهنده کلید میانبر تبدیل کل داده ها ی انتخاب شده به جدول می باشد؟
                                                                                                   Ctrl + C -Ctrl + A -Ctrl + T-zCtrl + M -د -
                                                         -77کدام گزینه از ویژگی های اصلی Slicer اسالیر نمی باشد؟
                                      الف- ما با این ابزار می توانیم یک پیوت <mark>تیبل را به سادگی، با</mark> یک کلیک فیلتر کنیم<mark>.</mark>
                                                               ب- کامال مشخص است که چه مواردی را فیلتر کرده ایم.
                                                  ج- می توانیم چندین پیوت تیبل را با یک کلیک به یکباره فیلتر کنیم.
                                                                      د- می توانیم فقط یک پیوت تیبل را فیلتر کنیم.
                          ۷۸-در اکسل می <mark>توانیم علاوه بر Pivot Table</mark> ها بر <mark>روی هر Table</mark> نیز <mark>Slicer اضاف</mark>ه کنی<mark>م.</mark>
                                                                                                        الف- 2۰۰7
                                                                                                         \mathsf{Y}\cdot\mathsf{Y}\cdot\mathsf{I}ب
                                                                                          ج- از اکسل 2۰13 به بعد
                                                                                           د- از اکسل 2۰1۰ به قبل
                                                         -79Timeline در PivotTable دقیقاً مشابه............. است .
                                                                                              الف- PowerPivot
                                                                                                        ب- اسالیسر
                                                                                              Power Query -ج
                                                                                                 Pivot Chart -د
                                                                 -8۰Timeline برای کار با .................استفاده میشود.
                                                                                                       الف- تاریخها
                                                                                                         ب- داده ها
                                                                                                        ج- اطالعات
                                                                                                           د- اعداد
                                                  -81برای ایجاد ارتباط )( بین داده ها از گزینه ............ استفاده می شود.
                                                                              Only Create Connection -الف
                                                                    Add this data to the Data Model -ب
```
Manage Data Model  $-\pi$ د- Relationship -82پس از اضافه کردن داده های خود به مدل داده، می بایست ستون های مشترک را به هم ارتباط دهید برای انجام این کار از گزینه ...................... استفاده می شود . Only Create Connection -الف Add this data to the Data Model -ب Manage Data Model -ج د- Relationship -83با استفاده از گزینه ................... شما می توانید تمام جدول های درون مدل داده را در یک صفحه مشاهده کنید. Manage Data -الف pivot table -ب Diagram view  $-z$ د- Relationship ۸۴-برای تهیه گزارش از <mark>بانک اطلاعاتی از .....</mark>......... استفاده می شود. Only Create Connection -الف Add this data to the Data Model -ب Manage Data Model -ج د- Relationship -85با ترکیب ................ و .................. مایکروسافت اکسل 2۰13 در زمره ابزارهای هوش سازمانی مانند QlikView ,Tableau قرار گرفت PowerPivot- PowerView -الف PowerPivot-Power Query -ب PowerPivot- PowerMap  $-z$ PowerView-Power Query -د